## Rip with GT40a on a Debian client

1. Verify the GT40a is recognized by your system:

lsusb

2. Run alsamixer, select the soundcard with <F6>, then set input gain to 0dB. Select the soundcard with <F6>.

alsamixer

- 3. Run audacity and select Line0 input in preferences.
- ADL GT40a

From:

https://wiki.condrau.com/ - Bernard's Wiki

Permanent link:

https://wiki.condrau.com/media:ripgt40

Last update: 2020/10/31 17:47

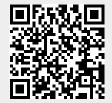